### PWC Python Course: Pandas

Ramses van Zon

SciNet HPC Consortium

December 11, 2014

<span id="page-0-0"></span>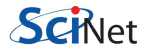

### [Handling data](#page-1-0)

<span id="page-1-0"></span>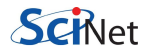

### Dealing with data

Before we start coding we need to understand how our data is stored, and how to handle it.

- Big Data data is generally organized more like an Excel file than as a numeric array.
- This means there are usually 'headers' (column titles), and sometimes indexes (row numbers).
- Generally speaking, the data contains a mixture of datatypes (strings, floats, integers, booleans), not just a single type.
- The data is commonly stored several different formats. We'll be focussing on CSV ("Comma Separated Values").

For this we will use the Python 'pandas' package.

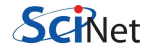

### [Working with pandas](#page-3-0)

<span id="page-3-0"></span>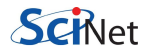

# Working with pandas

```
>>> import pandas as pd
>>> name = ['Anna', 'William', 'Emma', 'John',
...                   'James', 'Mary']
>>> gender = ['F', 'M', 'F', 'M', 'M', 'F']>>> number = [2604, 9532, 2003, 9655, 5927, 7065]
>>> data = zip(name, gender, number)
>>> data
 [('Anna', 'F', 2604)],('William', 'M', 9532),
  ('Emma', 'F', 2003),
  ('John', 'M', 9655),
  ('James', 'M', 5927),
  ('Mary', 'F', 7065)]
```
The 'zip' function returns a list of tuples, constructing the list from the lists in the argument.

These data were the 3 most popular American girl and boy names

in 1880, and how often they were given.

### Working with pandas, continued

```
>>> import pandas as pd
>>> df = pd.DataFrame(data, columns=['Name', 'Gender', 'Number'])
>>> df
     Name Gender Number
0 Anna F 2604
1 William M 9532
2 Emma F 2003<br>3 John M 9655
     3 John M 9655
4 James M 5927
5 Mary F 7065
>>> df.to_csv('births1880.csv', index=False, header=True)
>>>
```
The data have been cast into a 'DataFrame' type, which is the type used by pandas. Note how there are now index numbers and column headings.

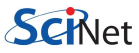

### Pandas and Microsoft Excel Sheets

note: requires additional python modules: xlrd xlwt openpyxl

#### Writing

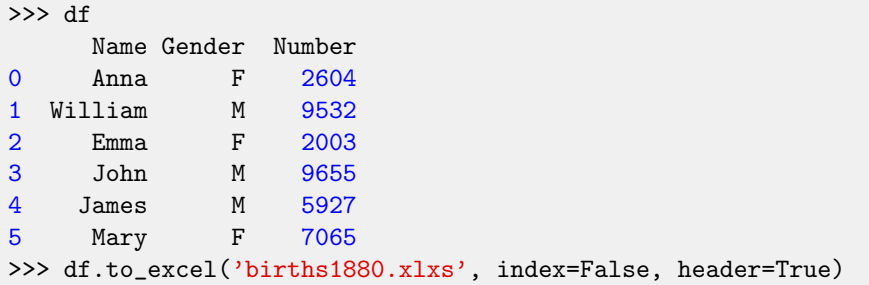

#### Reading

```
>>> xl = pd.ExcelFile('births1880.xlxs')
>>> xl.sheet_names
['Sheet1']
>>> newdf = xl.parse('Sheet1')
```
#### [DataFrame functions](#page-7-0)

<span id="page-7-0"></span>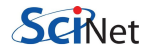

### Some DataFrame functions

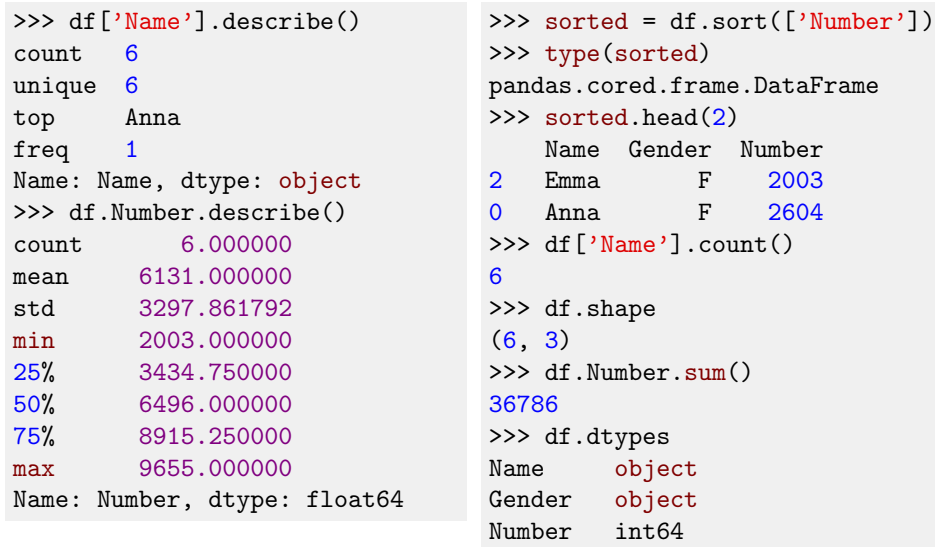

Use "help(df)" to look at all the available functions.

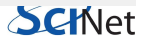

dtype: object

#### [Adding columns](#page-9-0)

<span id="page-9-0"></span>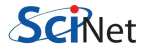

# Adding columns

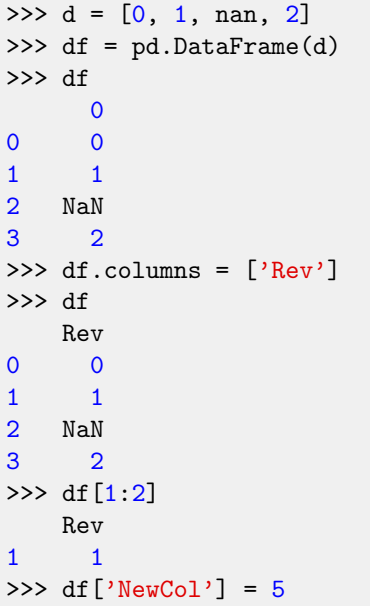

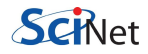

# Adding columns

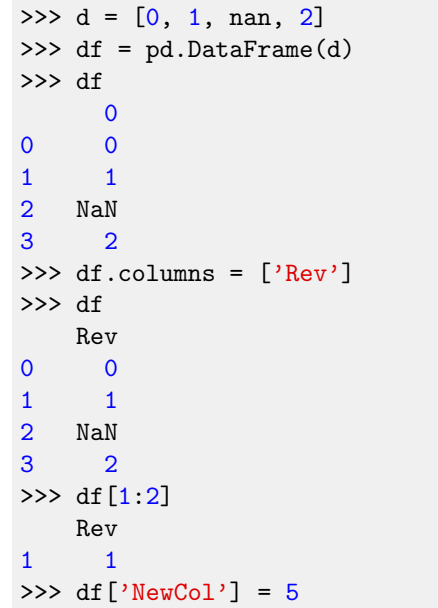

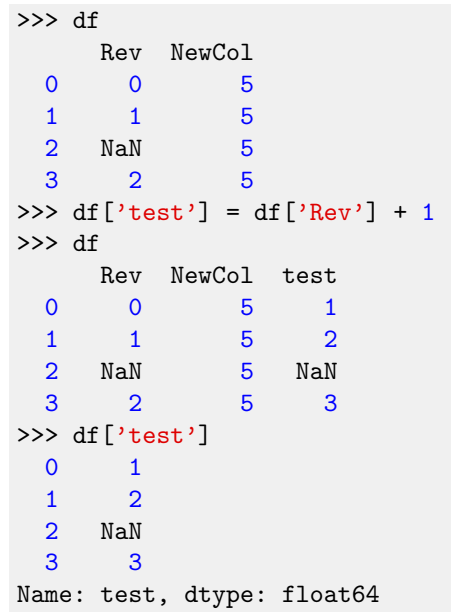

### [Adding rows](#page-12-0)

<span id="page-12-0"></span>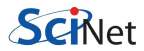

# Adding rows

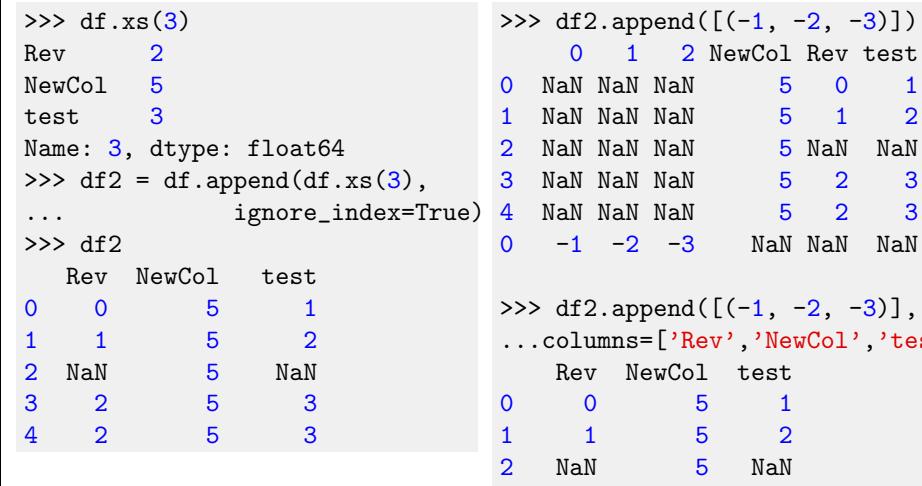

You may only append structures which are of type DataFrame or Series.

...columns=['Rev','NewCol','test']) 3 2 5 3 4 2 5 3  $0 \t -1 \t -2 \t -3$ **QUINEL** 

#### [Real data](#page-14-0)

<span id="page-14-0"></span>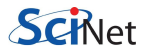

### Let's play with real data!

It's more fun to play with real data.

- Go to wiki page: http://support.scinet.utoronto.ca/wiki/index.php/PWC\_Python
- Download the file 311-service-requests.csv.zip.
- Double click on the file. Windows will uncompress it for you.
- On the upper left, click on "Extract all files".
- Put the file somewhere easy to access.

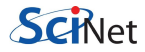

### Let's play with real data!

>>> filename = "/path/to/my/311-service-requests.csv" >>> data = pd.read\_csv(filename) >>> data.shape (111069, 52) >>> data.columns Index([u'Unique Key', u'Created Date', u'Closed Date', u'Agency', u'Agency Name', u'Complaint Type', u'Descriptor', u'Location Type', u'Incident Zip', u'Incident Address', u'Street Name', u'Cross Street 1', u'Cross Street 2', u'Intersection Street 1', u'Intersection Street 2', u'Address Type', u'City', u'Landmark', u'Facility Type', u'Status', u'Due Date', u'Resolution Action Updated Date', u'Community Board', u'Borough', u'X Coordinate (State Plane)', u'Y Coordinate (State Plane)', u'Park Facility Name', u'Park Borough', u'School Name', u'School Number', u'School Region', u'School Code', u'School Phone Number', u'School Address', u'School City', u'School State', u'School Zip', u'School Not Found', u'School or Citywide Complaint', u'Vehicle Type', u'Taxi Company Borough', u'Taxi Pick Up Location', u'Bridge Highway Name', u'Bridge Highway Direction', u'Road Ramp', u'Bridge Highway Segment', u'Garage Lot Name'.<br>
16/27 van Zon (SciNet HPC Consortium) PWC Python Course: Pandas van Zun (Junver HFC Consortium) FWC Fython Course, Fanuas Mechanisme December 11, 20 Ramses van Zon (SciNet HPC Consortium)

### Real data!, continued

```
>>> data.values[0]
array([26589651, '10/31/2013 02:08:41 AM', nan, 'NYPD', 'New York
  City Police Department', 'Noise - Street/Sidewalk', 'Loud
 Talking', 'Street/Sidewalk', 11432.0, '90-03 169 STREET', '169
  STREET', '90 AVENUE', '91 AVENUE', nan, nan, 'ADDRESS',
  'JAMAICA', nan, 'Precinct', 'Assigned', '10/31/2013 10:08:41
 AM', '10/31/2013 02:35:17 AM', '12 QUEENS', 'QUEENS', 1042027.0,
  197389.0, 'Unspecified', 'QUEENS', 'Unspecified', 'Unspecified',
  'Unspecified', 'Unspecified', 'Unspecified', 'Unspecified',
  'Unspecified', 'Unspecified', 'Unspecified', 'N', nan, nan, nan,
 nan, nan, nan, nan, nan, nan, nan, nan, 40.70827532593202,
  -73.79160395779721, '(40.70827532593202, -73.79160395779721)'],
dtype=object)
>>>
```
Specifying the index gives us all the values in that row.

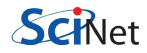

# Real data!, continued more

```
>>  data[0:3]Unique Key Created Date Closed Date Agency
0 26589651 10/31/2013 02:08:41 AM NAN NAN NYPD
1 26593698 10/31/2013 02:01:04 AM NAN NYPD
2 26594139 10/31/2013 02:00:24 AM 10/31/2013 02:40:32 AM NYPD
                     Agency Name Complaint Type
0 New York City Police Department Noise - Street/Sidewalk
1 New York City Police Department Illegal Parking
2 New York City Police Department Moise - Commercial
 .
 .
>>> from numpy import unique
>>> unique(data["Complaint Type"].values)
 .
 .
```
This is service request data from New York City (NYC Open Data $\widetilde{\mathsf{SCH}}$ et

### Real data!, continued some more

Suppose we only want some of the columns?

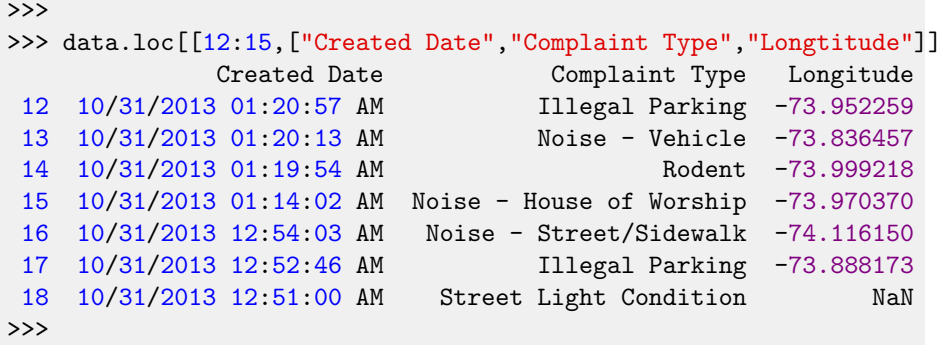

Specifying the index gives us all the values in that row.

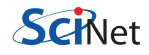

#### [Noise-complaint data](#page-20-0)

<span id="page-20-0"></span>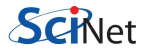

### Noise-complaint data

Suppose we're only interested in the noise complaint data.

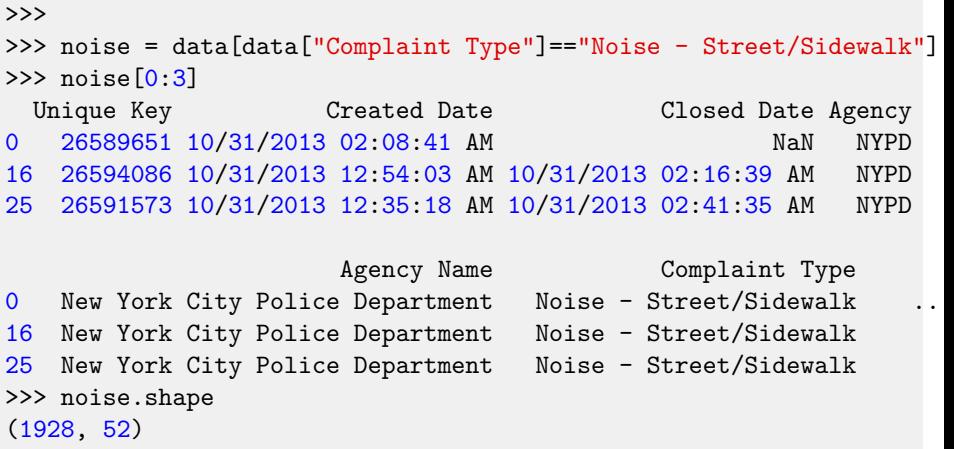

This picks out all "Noise - Street/Sidewalk" complaints.

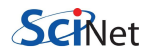

### How did that work?

The last command picked out the correct entries. How did that work?

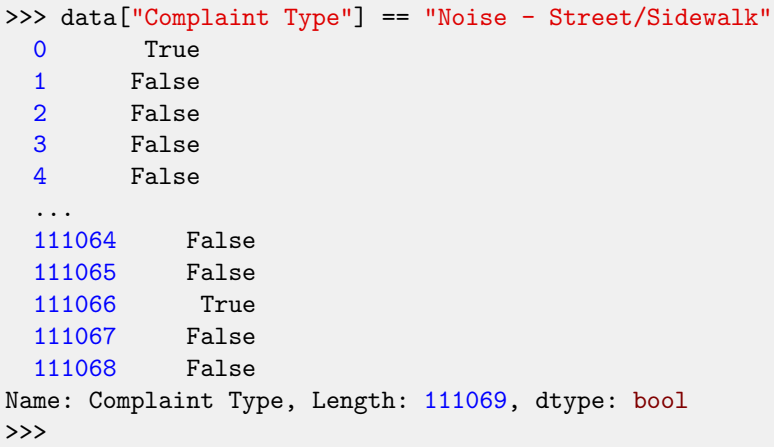

When we index our data with this array of booleans,

we pick out the entries we're interested in.

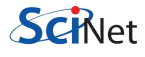

#### [Further data pruning](#page-23-0)

<span id="page-23-0"></span>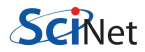

### More pruning

We can combine more than one condition to restrict our search further.

```
>>> is_noise = data["Complaint Type"] == "Noise - Street/Sidewalk"
>>> in_brooklyn = data["Borough"] == "BROOKLYN"
>>> b_noise = data[is_noise & in_brooklyn]
>>> b_noise[["Complaint Type", "Borough", "Descriptor"]][:3]
        Complaint Type Borough Descriptor
 31 Noise - Street/Sidewalk BROOKLYN Loud Music/Party
 49 Noise - Street/Sidewalk BROOKLYN Loud Talking
 109 Noise - Street/Sidewalk BROOKLYN Loud Music/Party
\rightarrow>>> True & True
True
>>> True & False
False
>>> False & False
False
```
The & symbol is the "AND" operator.

#### [Plotting the data](#page-25-0)

<span id="page-25-0"></span>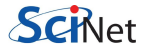

### Who complains the most?

So which borough is responsible for the most complaints?

Perhaps we should normalize to see what fraction of complaints came from each borough.

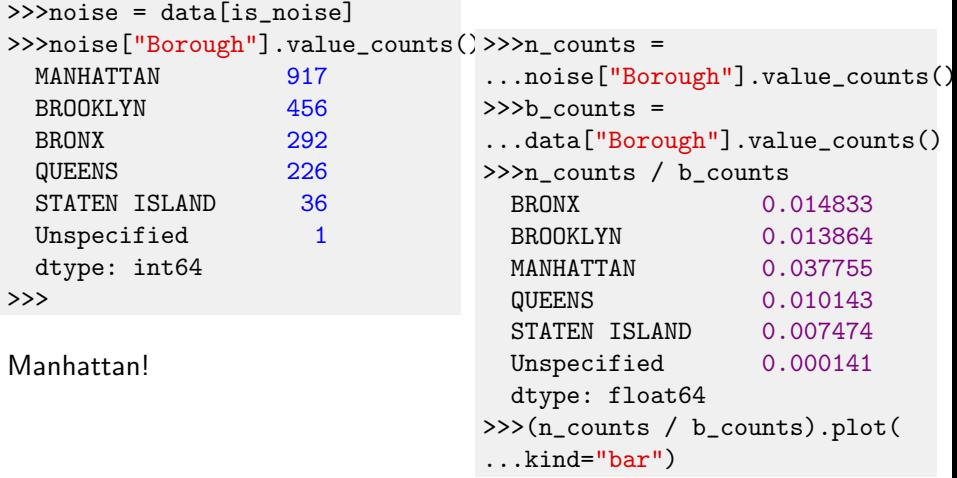

### Who complains the most?

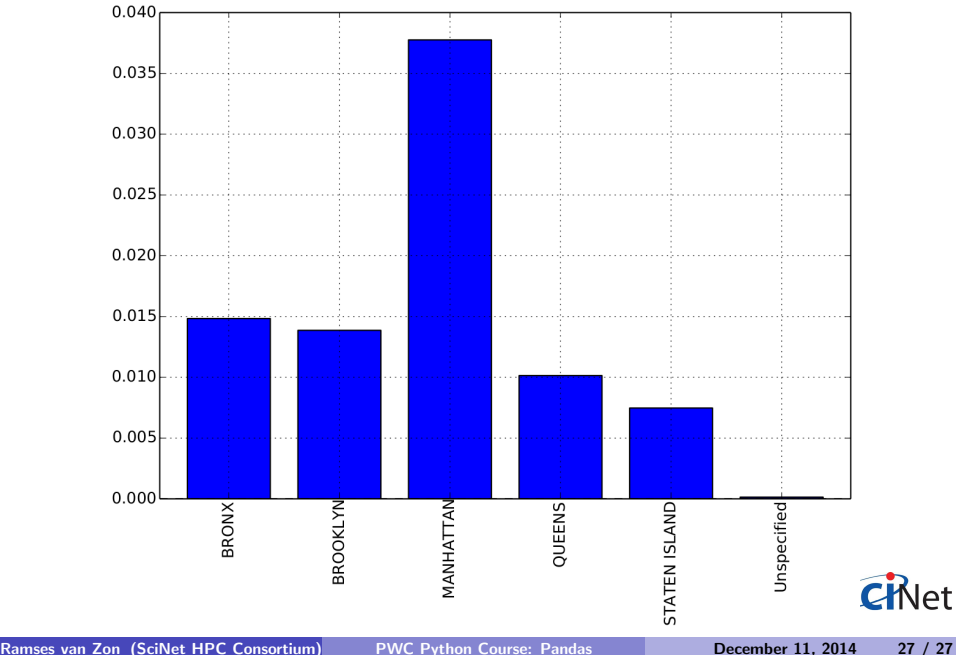

<span id="page-27-0"></span>